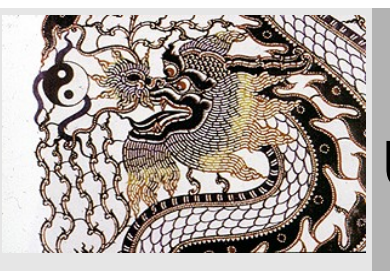

# **Understanding fstab**

**/etc/fstab is a system configuration file and is used to tell the Linux kernel which partitions (file systems) to mount and where on the file system tree.**

# **[bodhi.zazen](http://ubuntuforums.org/member.php?u=89054)**

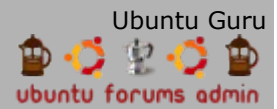

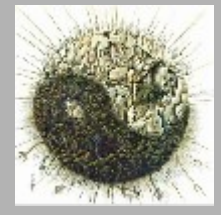

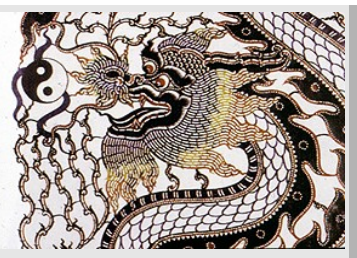

# **Table of Contents**

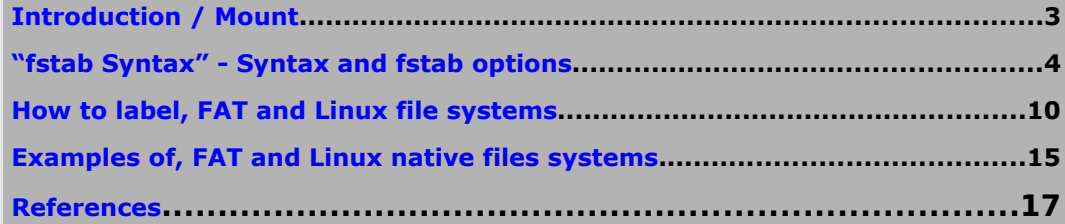

Sorry this is such a long post.

**I added much of this information to the Ubuntu wiki.**

[Ubuntu Wiki : fstab](https://help.ubuntu.com/community/Fstab)

# **[bodhi.zazen](http://ubuntuforums.org/member.php?u=89054)**

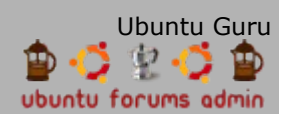

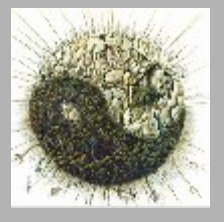

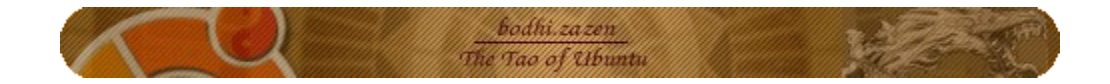

# <span id="page-2-0"></span>**Introduction**

/etc/fstab is a system configuration file and is used to tell the Linux kernel which partitions (file systems) to mount and where on the file system tree.

/etc/mtab is an index of all mounted partitions/file systems.

Note: See [references section](#page-16-0) at the end of this how to for useful links.

# **How to mount**

# The mount command and fstab go hand in hand:

- 1. Options for mount and fstab are similar.
- 2. If a device/partition is not listed in fstab **ONLY ROOT** may mount the device/partition.
- 3. Users can mount a removable device using pmount.
- 4. Users may mount a device/partition if the device is in fstab with the proper options.

[How to mount](http://www.tuxfiles.org/linuxhelp/mounting.html) [Mount Partitions Automatically](https://help.ubuntu.com/community/AutomaticallyMountPartitions) (At BOOT). [Filesystems and Mounting](http://users.bigpond.net.au/hermanzone/p10.htm) **Thanks Hermanzone**

mount has a multitude of options. Manpage: [man mount](http://www.die.net/doc/linux/man/man8/mount.8.html)

pmount: Pmount allows a user to mount removable media. pmount uses /media/<NAME> as the mount point.

Syntax:

pmount <device> <NAME>

Example:

Code:

pmount /dev/dsa1 data

This creates a directory "data" in /media (mount point is /media/data) and mounts your removable device there.

#### To unmount:

Code:

pumount <NAME>

Note: pmount does not like to mount to an existing directory in /media.

- For example, if you have a directory /media/usb ; pmount /dev/sda1 usb may fail.
- If you are having problems with gnome-volume-manager or pmount check the contents of /media and delete directories as needed.
- Obviously do not delete a directory in /media if a device is mounted to this mount point.

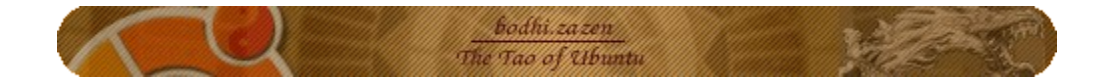

### [Configure pmount for internal drives](http://doc.gwos.org/index.php/Understanding_fstab#Configure_pmount_for_internal_HD)

# **To show your partitions/usb devices, first plug in your usb card.**

To list your mounted partitions:

Code:

mount

To list all your partitions, mounted or not:

Code:

sudo fdisk -l

# To list all your partitions by **UUID**:

First connect all your devices, then: Code:

ls /dev/disk/by-uuid -alh

# <span id="page-3-0"></span>**fstab Syntax**

[Device] [Mount Point] [File\_system] [Options] [dump] [fsck order]

# **Device = Physical location.**

/dev/hdxy or /dev/sdxy.

 $x$  will be a letter starting with a, then b,c,.... y will be a number starting with 1, then  $2,3,...$ 

Thus hda1 = First partition on the master HD. See **Basic partitioning** for more information **Note: zip discs are always numbered "4".** Example: USB Zip = /dev/sda4.

**Note: You can also identify a device by udev, volume label (AKA LABEL), or uuid.**

**These fstab techniques are helpful for removable media because the device (/dev/sdxy) may change. For example, sometimes the USB device will be assigned /dev/sda1, other times /dev/sdb1. This depends on what order you connect USB devices, and where (which USB slot) you use to connect. This can be a major aggravation as you must identify the device before you can mount it. fstab does not work well if the device name keeps changing.**

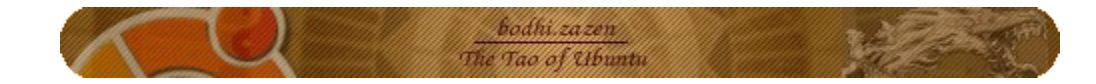

To list your devices, first put connect your USB device (it does not need to be mounted).

#### By volume label:

#### Code:

```
ls /dev/disk/by-label -lah
```
### By id:

#### Code:

ls /dev/disk/by-id -lah

## By uuid:

#### Code:

```
ls /dev/disk/by-uuid -lah
```
#### **IMO, LABEL is easiest to use as you can set a label and it is human readable.**

#### The format to use instead of the device name in the fstab file is:

LABEL=<label> (Where <label> is the volume label name, ex. "data").

UUID=<uuid> (Where <uuid> is some alphanumeric (hex) like fab05680-eb08-4420-959a-ff915cdfcb44).

Again, IMO, using a label has a strong advantage with **removable media** (flash drives).

#### **See [How to use Labels](#page-9-0) below.**

For udev: udev does the same thing as LABEL, but I find it more complicated. See [How to udev](http://ubuntuforums.org/showthread.php?t=168221) for a very nice how to on udev.

#### **Mount point.**

This is where the partition is mounted or accessed within the "tree" (ie /mnt/hda1). You can use any name you like. In general

- 1. /mnt Typically used for fixed hard drives HD/SCSI.
- 2. /media Typically used for removable media (CD/DVD/USB/Zip).

#### Examples:

- 1. /mnt/windows
- 2. /mnt/data
- 3. /media/usb

#### To make a mount point:

Code:

sudo mkdir /media/usb

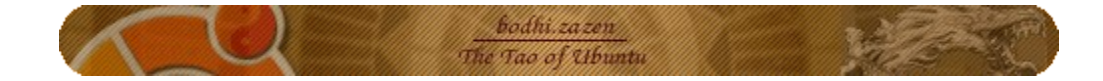

# **File types:**

**auto:** The file system type (ext3, iso9660, etc) it detected automatically. Usually works. Used for removable devices (CD/DVD, Floppy drives, or USB/Flash drives) as the file system may vary on these devices.

Linux file systems: ext2, ext3, jfs, reiserfs, reiser4, xfs, swap.

Windows: vfat = FAT 32, FAT 16 ntfs= NTFS

Note: For NTFS rw [ntfs-3g](http://ubuntuforums.org/showthread.php?t=217009)

CD/DVD/iso: iso9660

To mount an iso image (\*.iso NOT CD/DVD device):

Code:

sudo mount -t iso9660 -o ro,loop=/dev/loop0 <ISO File> <Mount Point>

#### Network file systems: **This section assumes the server and client are already setup.**

nfs Example:

server:/shared\_directory /mnt/nfs nfs <options> 0 0

#### More detailed information on [nfs](https://help.ubuntu.com/community/SettingUpNFSHowTo)

smb (samba) : Samba mounts can be performed very easily via gui tools (See [Ubuntu Wiki Setting up Samba\)](https://help.ubuntu.com/community/SettingUpSamba). If you mount a samba share with the gui tools it will be placed in  $\sim$ /.gvfs, a hidden directory in your home directory.

This section is limited to fstab and you will need a fstab entry to mount samba shares at boot.

smbfs is now depreciated for cifs : <http://linux-cifs.samba.org/>

cifs still uses a credentials file to avoid the need to enter a password. If you do not use a credentials file, you will mount a samba share with sudo and enter your username and password in a terminal.

//Server/share /mnt/samba cifs users,auto,credentials=/path/credentials\_file,noexec 0 0

- Server = Name (if in /etc/hosts) or IP Address of samba server.
- share  $=$  Name of shared directory (folder).
- /mnt/samba = your desired mount point.
- /path/credentials\_file = full path to your credentials file. A credentials file should be owned by root (permissions 400) and contain two lines :

username = samba\_user password = samba\_user\_password

 $samba_user = samba user (on server).$ samba\_user\_password = samba user password (on server).

• noexec for security (it can be bypassed ...).

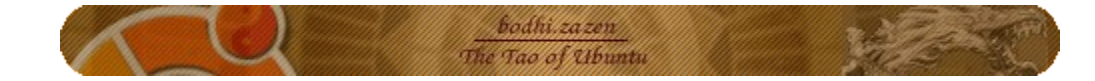

smbfs : depreciated, but similar.

//win\_box/shared\_folder /mnt/samba smbfs rw,credentials=/home/user\_name/winbox-credentials.txt 0 0

#### And from Buck2348: Quote:

I don't mount any vfat shares but uid and gid work with smbfs shares. I might have to try out your syntax.

I could not automount at boot my smbfs shares until I found the [this fix](http://www.ubuntuforums.org/showthread.php?t=103274) in the Forums. I hope it will help someone else. I think the problem was related to the fact that I don't use a username and password in the Windows systems. All I had to do was add

Code:

username=share,password=

to the options list in the fstab line for these shares.

More detailed information on see : [The Official Samba 3.2.x HOWTO and Reference Guide](http://samba.org/samba/docs/man/Samba-HOWTO-Collection/) sshfs : Network shares over ssh

<http://ubuntu.wordpress.com/2005/10/28/how-to-mount-a-remote-ssh-filesystem-using-sshfs/>

Code:

```
sshfs#user@server:/share fuse user, allow other 0 0
```
- "Server" = Samba server (by IP or name if you have an entry for the server in your hosts file
- "share" = name of the shared directory

#### **Options:**

**Ubuntu 8.04 now defaults to "relatime". For a discussion of this option see** :<http://lwn.net/Articles/244829/>

 $defaults = rw$ , suid, dev, exec, auto, nouser, and async.

Options for a separate /home : nodev,nosuid,relatime

My recommended options for removable (USB) drives are in green.

auto= mounted at boot noauto= not mounted at boot

user= when mounted the mount point is owned by the user who mounted the partition users= when mounted the mount point is owned by the user who mounted the partition and the group users

ro= read only rw= read/write

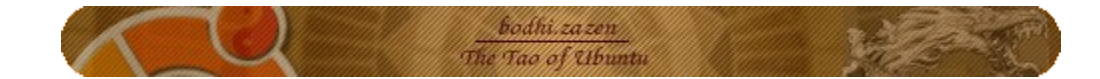

#### **VFAT/NTFS :**

Ownership and permissios of vfat / ntfs are set at the time of mounting. This is often a source of confusion.

uid= Sets owner. Syntax: may use user name or user ID  $#$ . gid= sets group ownership of mount point. Again may use group\_name or GID  $\#$ .

umask can be used to set permissions if you wish to change the default. Syntax is "odd" at first. To set a permissions of 777, umask=000 To set permissions of 700, umask=077

Best is to set directories with executable permissions and file with read write. To do this, use fmask and dmask (rather then umask): dmask=027 fmask=137

With these options files are not executable (all colored green in a terminal w/ ls)

Linux native file systems: Use defaults or users. To change ownership and permissions, mount the partition, then use chown and chmod.

Note: Warning re: sync and flash devices: [Warning](http://readlist.com/lists/vger.kernel.org/linux-kernel/22/111748.html)

Additional Options: (From wiki.linuxquestions.org/wiki/Fstab):

- sync/async All I/O to the file system should be done (a)synchronously.
- auto The filesystem can be mounted automatically (at bootup, or when mount is passed the -a option). This is really unnecessary as this is the default action of mount -a anyway.
- noauto The filesystem will NOT be automatically mounted at startup, or when mount passed -a. You must explicitly mount the filesystem.
- dev/nodev Interpret/Do not interpret character or block special devices on the file system.
- exec / noexec Permit/Prevent the execution of binaries from the filesystem.
- suid/nosuid Permit/Block the operation of suid, and said bits.
- ro Mount read-only.
- rw Mount read-write.
- user Permit any user to mount the filesystem. This automatically implies noexec, nosuid,nodev unless overridden.
- nouser Only permit root to mount the filesystem. This is also a default setting.
- defaults Use default settings. Equivalent to rw, suid, dev, exec, auto, nouser, async.
- netdev this is a network device, mount it after bringing up the network. Only valid with fstype nfs.

#### **Dump**

Dump: Dump field sets whether the backup utility dump will backup file system. If set to "0" file system ignored, "1" file system is backed up.

#### **Fsck order**

Fsck: Fsck order is to tell fsck what order to check the file systems, if set to "0" file system is ignored.

See also: [Tuning the Filesystem Check at Bootup](http://ubuntu.wordpress.com/?s=tune2fs&searchbutton=go!)

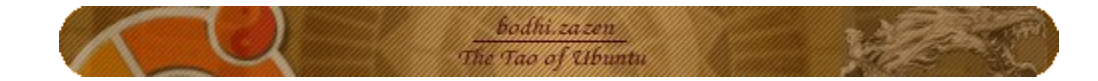

# **Fstab Examples**

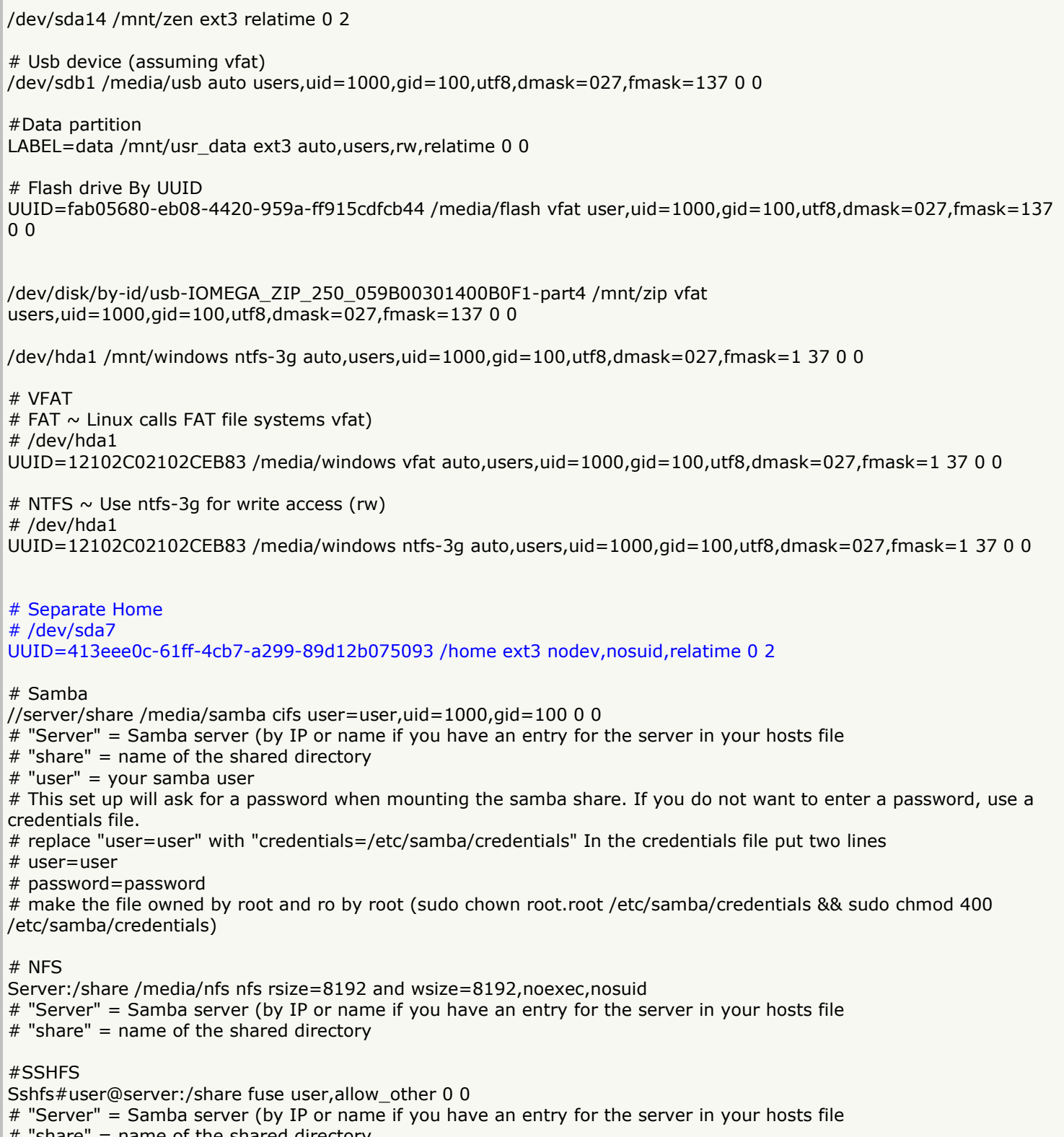

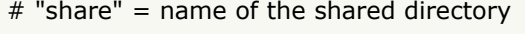

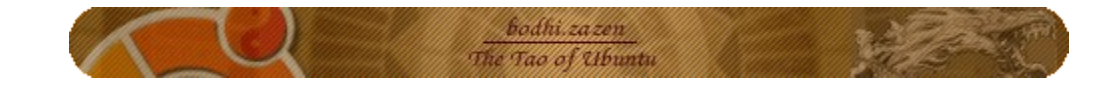

# <span id="page-9-0"></span>**How to Label**

Linux: How the label and the UUID are set depends on the file system type used. It can normally be set when creating/formatting the file system and the file system type usually has some tool to change it later on (e.g. e2tunefs, xfs\_admin, reiserfstune, etc.)

[Labels](http://www.linux.com/howtos/Partition/labels.shtml)

Mke2fs/e2label/tune2fs:

Note: For either ext2 or ext3 file systems.

WARNING: mke2fs will reformat your partition and set a label at the same time. This will delete any data on the target partition.

#### To set a label without reformatting use e2label or tune2fs

1. Make a label:

Code:

mke2fs -L <label> <dev>

#### OR

Code:

e2label <dev> <label>

#### OR

Code:

tune2fs -L <label> <dev>

#### Examples:

mke2fs -L data /dev/hda3

#### OR

e2label /dev/hda3 data

#### OR

tune2fs -L data /dev/hda3

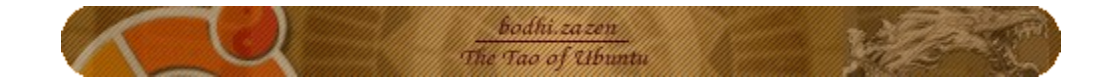

## 2.Create a mount point:

sudo mkdir /media/data

## 3.Add an entry to /etc/fstab:

LABEL=data /media/data ext3 defaults 0 0

4. To mount:

sudo mount LABEL=data

# ReiserFS:

Use reiserfstune:

Code:

```
reiserfstune --l <Label> <device>
```
Note:That is a small "L" and not the number 1.

JFS: Use jfs\_tune:

#### Code:

```
jfs tune -L <Label> <device>
```
#### To show the label:

Code:

```
jfs_tune -l <device>
```
Note:That is a small "L" and not the number 1.

XFS:

Use xfs\_admin:

#### Code:

```
sudo xfs admin -L <Label> <device>
```
#### To show the label:

#### Code:

```
xfs_admin -l <device>
```
Note:That is a small "L" and not the number 1.

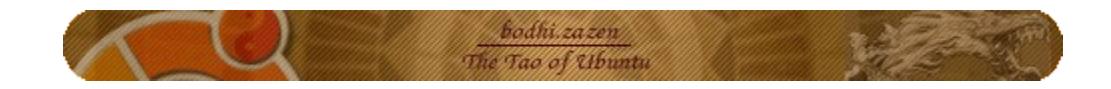

FAT (Windows partitions):

Use mtools to label a FAT partition:

1. Install mtools:

Code:

sudo aptitude install mtools

2. Copy the mtools configuration file to  $\sim$ :

Code:

```
cp /etc/mtools.conf ~/.mtoolsrc
```
Note:  $\sim$  is shorthand for /home/user\_name.

- 3. Mount your flash drive.
- 4. Edit ~/.mtoolsrc:

Code:

gedit ~/.mtoolsrc

5. Add these lines to the end of  $\sim$ /.mtoolsrc:

drive i: file="<device>" mtools\_skip\_check=1

> Where <device> is the device assigned to your mounted USB device/flash drive (ie sda1, sdb1, ...). **Note: You can do this from the command line:**

Code:

```
echo 'drive i: file="<device>"' >> ~/.mtoolsrc
echo mtools skip check=1 >> ~/.mtoolsrc
```
Although you will need to edit ~/.mtoolsrc for each new device if the device assignment changes.

# **Example: = drive i: file="/dev/sda1"**

6.Change to drive i:

Code:

mcd i:

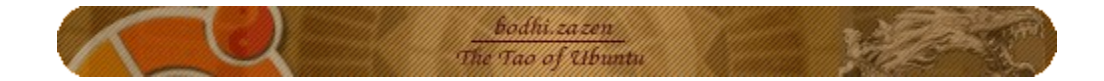

### 7.Check the current label:

Code:

```
mlabel -s i:
```
## 8.Change the current label:

Code:

sudo mlabel -s i:DATA

9. Or

Code:

sudo mlabel i:DATA

pieroxy reports the -s flag did not work, thanks pieroxy

Note: mlabel USES ALL CAPS.

## 10. Add an entry to fstab:

```
LABEL=DATA <mount_point> vfat defaults 0 0
```
Note: You can also mount the usb device with:

Code:

mount LABEL=<label>

#### NTFS (Windows partitions): Thanks to rudyj for pointing out the oversight.

Use ntfsprogs:

First install ntfsprogs: Code:

sudo aptitude install ntfsprogs

Or use Synaptic.

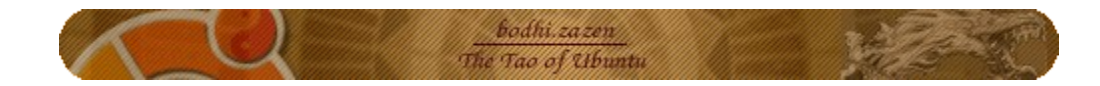

Then:

#### 1.Show label:

Code:

ntfslabel <device>

#### 2.Change label:

Code:

ntfslabel <device> <label>

**Where:**

- o **<label> = your new label**
- o **<device> = your partition to label (/dev/hda1 perhaps)**

3.Add an entry to fstab:

LABEL=DATA <mount\_point> ntfs(or ntfs-3g) defaults 0 0

Note: You can also mount the usb device with:

Code:

mount LABEL=<label>

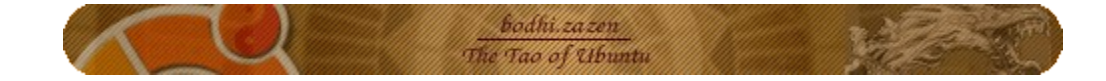

# <span id="page-14-0"></span>**Examples of fstab options**

#### **\*\*\*\*\*\*\*\*\* FAT \*\*\*\*\*\*\*\*\*\***

FAT partitions are easy to share between Linux and Windows as both OS will read FAT "out of the box" without additional installation or configuration.

In this example I will use /mnt/data as my mount point.

Code:

sudo mkdir /mnt/data

fstab:

LABEL=data /mnt/data vfat <*see options below*> 0 0

Default permissions of /mnt/data:

drwxr-xr-x 2 root root

1. fstab options: **defaults** mount /mnt/data yields: mount: only root can mount /dev/sdb1 on /mnt/data

sudo mount /mnt/data mounts the device. Permissions:

drwxr-xr-x 7 root root

Note: ONLY ROOT has rw permissions.

1. fstab options: **users,noauto,rw** mount /mnt/data mounts the partition. Permissions:

drwxr-xr-x 7 bodhi adm

Note: The user can mount the device and has rw permissions. Note: The ownership and permissions of the mount point have changed !

1. fstab options: **users,noauto,gid=100,umask=007** mount /mnt/data mounts the partition. Permissions:

drwxrwx--- 7 bodhi users

Note: The user can mount the device and now both the user and the users group have rw permissions. Note: The ownership and permissions of the mount point have changed again !

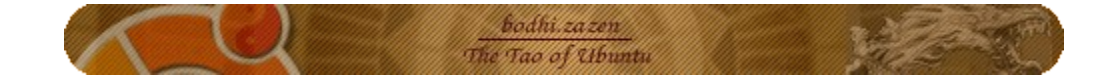

## **\*\*\*\*\*\*\*\*\* Linux Native File Systems \*\*\*\*\*\*\*\*\*\***

#### **In this example I will use ext3, but this holds true for ext2, reiserfs, jfs, and xfs.**

Code:

sudo mkdir /mnt/ext3

#### fstab:

LABEL=ext3 /mnt/ext3 auto **<see options below>** 0 0

#### 1. fstab options: **defaults**

mount /mnt/data yields: mount: only root can mount LABEL=ext3 on /mnt/ext3

sudo mount /mnt/ext3 mounts the device. Permissions:

bodhi@Arch:~\$ls -l /mnt | grep ext3 drwxr-xr-x 3 bodhi users 1024 2006-11-07 17:26 ext3

Note: Ownership has changed ! owner=bodhi, group=users, however ONLY USER (and root of course) has rw permissions.

#### 1. fstab options: **users,noauto**

mount /mnt/ext3 mounts the partition. Permissions:

bodhi@Arch:~\$mount /mnt/ext3/ bodhi@Arch:~\$ls -l /mnt | grep ext3 drwxr-xr-x 3 bodhi users 1024 2006-11-07 17:26 ext3

Note: The user can mount the device and has rw permissions. Note: Ownership remains bodhi:users

#### **Note: ext2 and ext3 do not take uid=xxx, gid=xxx, or umask=xxx**

To set group rw permissions: fstab options: **users,noauto**

- 1. mount the partition: **mount /mnt/ext3**
- 2. Set permisions of the mount point: **chmod 777 /mnt/ext3**

**The set ownership and permissions will remain in effect with un-mount and re-boot.**

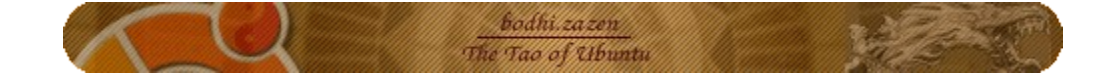

Example:

**bodhi@Arch:~\$chmod 777 /mnt/ext3** bodhi@Arch:~\$ls -l /mnt | grep ext3 drwxrwxrwx 3 bodhi users 1024 2006-11-07 17:51 ext3 bodhi@Arch:~\$**umount /mnt/ext3/** bodhi@Arch:~\$ls -l /mnt | grep ext3 drwxr-xr-x 2 root root 4096 2006-11-07 17:28 ext3 bodhi@Arch:~\$**mount /mnt/ext3/** bodhi@Arch:~\$ls -l /mnt | grep ext3 drwxrwxrwx 3 bodhi users 1024 2006-11-07 17:51 ext3 bodhi@Arch:~\$

Note: The permissions revert when the partition is un-mounted RED Note: The permissions remain rw when the partition is re-mounted BLUE Permissions:

Note: The user can mount the device and now both the user and the users group have rw permissions.

# <span id="page-16-0"></span>**References**

Partitioning: [Basic partitioning](http://ubuntuforums.org/showthread.php?t=282018)

Mount:

[How to mount filesystems in Linux](http://www.tuxfiles.org/linuxhelp/mounting.html) [Ubuntu Automatically Mount Partitions](https://help.ubuntu.com/community/AutomaticallyMountPartitions) [man mount](http://www.die.net/doc/linux/man/man8/mount.8.html) [Mount Other Filesystems](http://users.bigpond.net.au/hermanzone/p10.htm)

Fstab:

[fstab wiki](http://en.wikipedia.org/wiki/Fstab) [How to edit and understand /etc/fstab](http://www.tuxfiles.org/linuxhelp/fstab.html) [Tuning the Filesystem Check at Bootup](http://ubuntu.wordpress.com/?s=tune2fs&searchbutton=go!)

Labels: [How to use Labels](http://www.linux.com/howtos/Partition/labels.shtml)

udev: [How to udev](http://ubuntuforums.org/showthread.php?t=168221)

NTFS: [ntfs-3g](http://ubuntuforums.org/showthread.php?t=217009)

Zip dirve how-to: [How to Zip Drive](http://www.faqs.org/docs/Linux-mini/ZIP-Drive.html)

nfs: [How to set up NFS](https://help.ubuntu.com/community/SettingUpNFSHowTo) [How to NFS v4](https://help.ubuntu.com/community/NFSv4Howto) [Debian/Ubuntu NFS Guide](http://www.unhandledexceptions.com/tutorials/tut_11.html) Short but sweeeet !

Mount Windows Sares: [Mount Windows shares permanently](https://help.ubuntu.com/community/MountWindowsSharesPermanently)

Samba:

[Setting up Samba](https://help.ubuntu.com/community/SettingUpSamba) [How to mount smbfs shares permanently](http://doc.gwos.org/index.php/HowToMountsmbfsSharesPermanently)

bodhi.zazen

\_\_\_\_\_\_\_\_\_\_\_\_\_\_\_\_\_\_ *A person with ubuntu is open and available to others, affirming of others, does not feel threatened that others are able and good, for he or she has a proper self-assurance that comes from knowing that he or she belongs in a greater whole and is diminished when others are humiliated or diminished, when others are tortured or oppressed.* ~ *[Archbishop Desmond Tutu,](http://en.wikipedia.org/wiki/Desmond_Tutu) 1999*

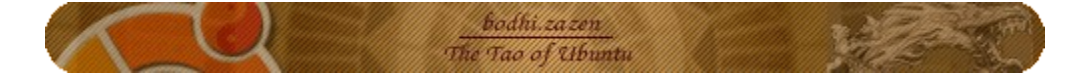